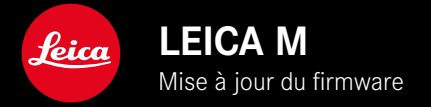

# **FIRMWARE**

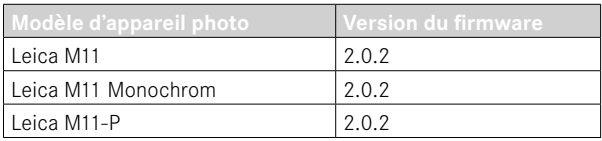

## **NOUVEAU**

• La fonction de protection contre la poussière lors du changement d'objectif peut désormais être réglée manuellement

## **CORRECTION D'ERREURS**

Les erreurs suivantes ont été corrigées :

- Pendant le transfert d'images en mode Tethering, la mise hors tension de l'appareil photo pouvait entraîner la perte d'images
- Dysfonctionnement du Tethering en combinaison avec Leica FOTOS
- Lors de l'agrandissement en mode Lecture, l'écran pouvait vaciller
- Le réglage de la fonction Extended Dynamic Range n'a pas été enregistré dans Profil utilisateur.
- Le profil utilisateur sélectionné précédemment a été réinitialisé au réglage par défaut en éteignant l'appareil photo.

## **Informations importantes concernant l'utilisation de la carte mémoire**

• Dans de rares cas, l'utilisation de cartes SD UHS-I peut entraîner des problèmes techniques. Une optimisation pour les cartes SD correspondantes est déjà prévue pour une mise à jour ultérieure du firmware. Pour éviter cette erreur d'une manière générale et pour garantir les meilleures performances possibles de votre appareil photo, Leica recommande d'utiliser des cartes UHS-II.

## **Informations importantes concernant l'importation de fichiers DNG**

• Dans de rares cas, l'importation de fichiers DNG de la carte SD dans des programmes de traitement d'images tels qu'Adobe Photoshop et Adobe Photoshop Lightroom peut endommager la structure des données, ce qui rend les DNG illisibles. Cette erreur sera corrigée prochainement.

## **Informations importantes concernant l'utilisation du « Tethered Shooting » (M11-P uniquement)**

• Si le Tethering est utilisé en combinaison avec les Leica Content Credentials, cela génère des fichiers d'images erronés. Cette erreur sera corrigée prochainement.

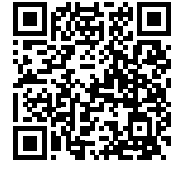

Il est possible de télécharger la notice complète sur le site : https://fr.leica-camera.com/Service-Support/Support/Downloads

Pour commander gratuitement un exemplaire papier de la notice complète, inscrivez-vous sur le site : www.order-instructions.leica-camera.com

# **MISES À JOUR DE FIRMWARES**

Leica s'efforce sans cesse de développer et d'optimiser votre appareil photo. Étant donné que de très nombreuses fonctions de l'appareil photo sont commandées uniquement par logiciel, certaines de ces améliorations et extensions des fonctionnalités peuvent s'installer a posteriori sur votre appareil. À cet effet, Leica propose de temps à autre des mises à jour de firmwares disponibles au téléchargement sur notre page d'accueil. Une fois votre appareil enregistré, Leica vous tient informé de toutes les mises à jour. Les utilisateurs de Leica FOTOS sont également informés automatiquement des mises à jour de firmwares disponibles pour leurs appareils photo Leica.

Les mises à jour du firmware peuvent être installées de deux manières différentes.

- facilement via l'appli Leica FOTOS
- directement via le menu de l'appareil photo

**Pour savoir quelle version du firmware est installée**

- ▶ Dans le menu principal, sélectionnez Informations appareil photo
	- La version actuelle du firmware s'affiche, à côté de l'option de menu Version du firmware de l'appareil.

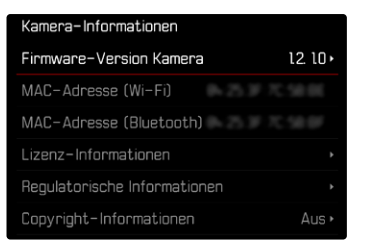

Vous trouverez plus d'informations sur l'enregistrement, les mises à jour de firmwares et les téléchargements pour votre appareil photo, ainsi que sur des modifications et des compléments au présent mode d'emploi dans la section « Espace clients », sur le site :

club.leica-camera.com

### **INSTALLATION DE MISES À JOUR DE FIRMWARES**

L'interruption d'une mise à jour de firmware en cours peut provoquer des dommages graves irréversibles sur votre équipement !

Vous devez donc impérativement respecter les consignes suivantes lors de la mise à jour du firmware :

- Ne pas éteindre l'appareil photo !
- Ne pas retirer la carte mémoire !
- Ne pas retirer la batterie !
- Ne pas retirer l'objectif !

#### Remarques

- Si la batterie n'est pas suffisamment chargée, un message d'avertissement s'affiche. Dans ce cas, rechargez d'abord la batterie et répétez l'opération décrite ci-dessus.
- Dans le sous-menu Informations appareil photo, vous trouverez d'autres symboles ou numéros d'agrément spécifiques à l'appareil ou au pays concerné.

### **PRÉPARATIONS**

- ▸ Chargez complètement la batterie et insérez-la
- ▶ Supprimez tous les fichiers de firmware éventuellement présents sur la carte mémoire
	- Il est conseillé de sauvegarder toutes les images enregistrées sur la carte mémoire, puis de formater celle-ci dans l'appareil photo.

(Attention : perte de données ! En cas de formatage de la carte mémoire, toutes les données qu'elle contient sont perdues.)

- Par sécurité, il est conseillé de sauvegarder également les fichiers présents dans la mémoire interne.
- ▸ Téléchargez le firmware le plus récent
- ▸ Enregistrez-le sur la carte mémoire
	- Le fichier du firmware doit impérativement être enregistré à la racine de la carte mémoire (pas dans un sous-répertoire).
- ▸ Insérez la carte mémoire dans l'appareil photo
- ▸ Allumez l'appareil photo

### **ACTUALISATION DU FIRMWARE DE L'APPAREIL PHOTO**

- ▸ Effectuez les préparations
- ▶ Dans le menu principal, sélectionnez Informations appareil photo
- ▶ Sélectionnez Version du firmware de l'appareil
- ▶ Sélectionnez Mise à jour du firmware
	- Une demande apparaît avec des informations sur la mise à jour.
- ▸ Vérifiez l'information sur la version
- ▸ Sélectionnez Oui
	- La demande Voulez-vous enregistrer les profils sur carte SD ? apparaît.
- ▸ Sélectionnez Oui/Non
	- La mise à jour démarre automatiquement.
	- Pendant l'opération, la LED d'état inférieure clignote.
	- Une fois la mise à jour réalisée avec succès, un message correspondant apparaît et l'appareil photo redémarre.

#### Remarque

• Après le redémarrage, il faut régler à nouveau la date et l'heure ainsi que la langue. Des demandes de confirmation correspondantes apparaissent.

### **Attention**

Après la mise à jour, il faut retirer la carte SD de l'appareil photo avant de redémarrer l'appareil photo.

Formatez la carte SD à l'aide d'un ordinateur avant de la réinsérer dans l'appareil photo.

## **PROTECTION CONTRE LA POUSSIÈRE**

Lors du changement d'objectif, l'obturateur se ferme automatiquement afin d'éviter toute pénétration de poussière, etc. Dans certains cas, lors de l'utilisation de certains adaptateurs, il peut arriver que le capteur de détection du type d'objectif ne soit pas entièrement couvert. De ce fait, la fonction de protection contre la poussière peut ne pas détecter la présence du nouvel objectif verrouillé et n'ouvre alors pas automatiquement l'obturateur. Si de tels adaptateurs sont utilisés, il est conseillé de désactiver la fonction avant de changer d'objectif.

- ▸ Dans le menu principal, sélectionnez Réglages de l'appareil photo
- ▸ Sélectionnez Protection contre la poussière
- ▸ Sélectionnez Marche ou Arrêt

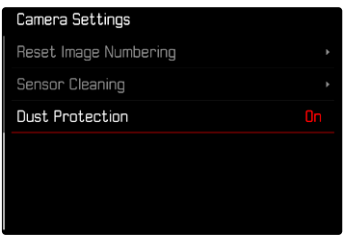

#### **Remarques**

- Pour empêcher que la poussière, etc. pénètre à l'intérieur de l'appareil photo, il faut toujours installer un objectif ou le couvercle à baïonnette de l'appareil photo.
- Pour la même raison, les changements d'objectif doivent s'effectuer rapidement dans un environnement le moins poussiéreux possible.